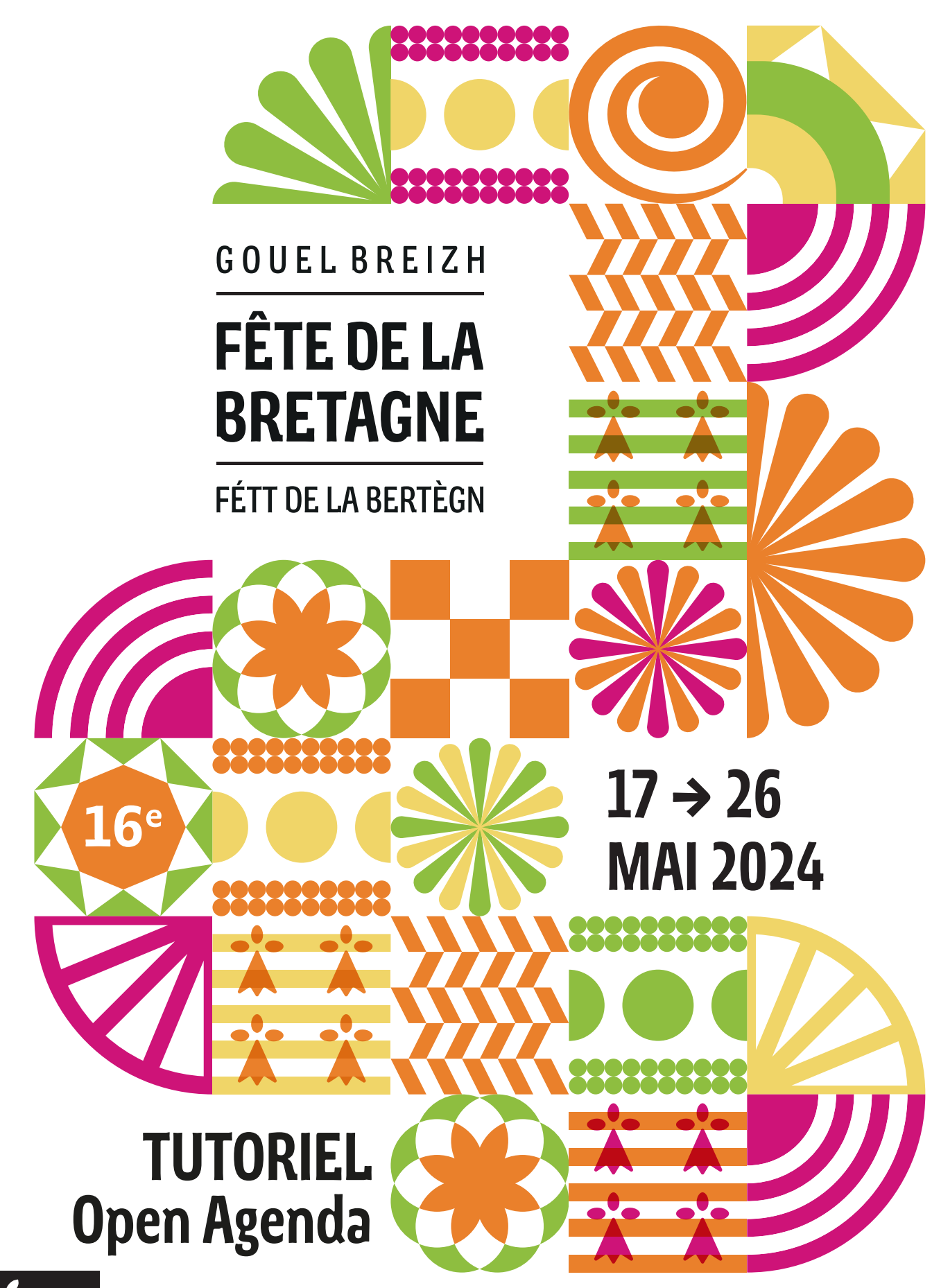

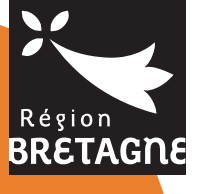

fetedelabretagne.bzh

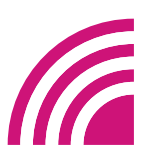

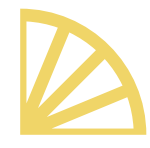

**Au cours de votre inscription, vous pouvez solliciter l'équipe de Makeme pour obtenir de l'aide : jbleclech@makeme. / 07 69 77 05 84**

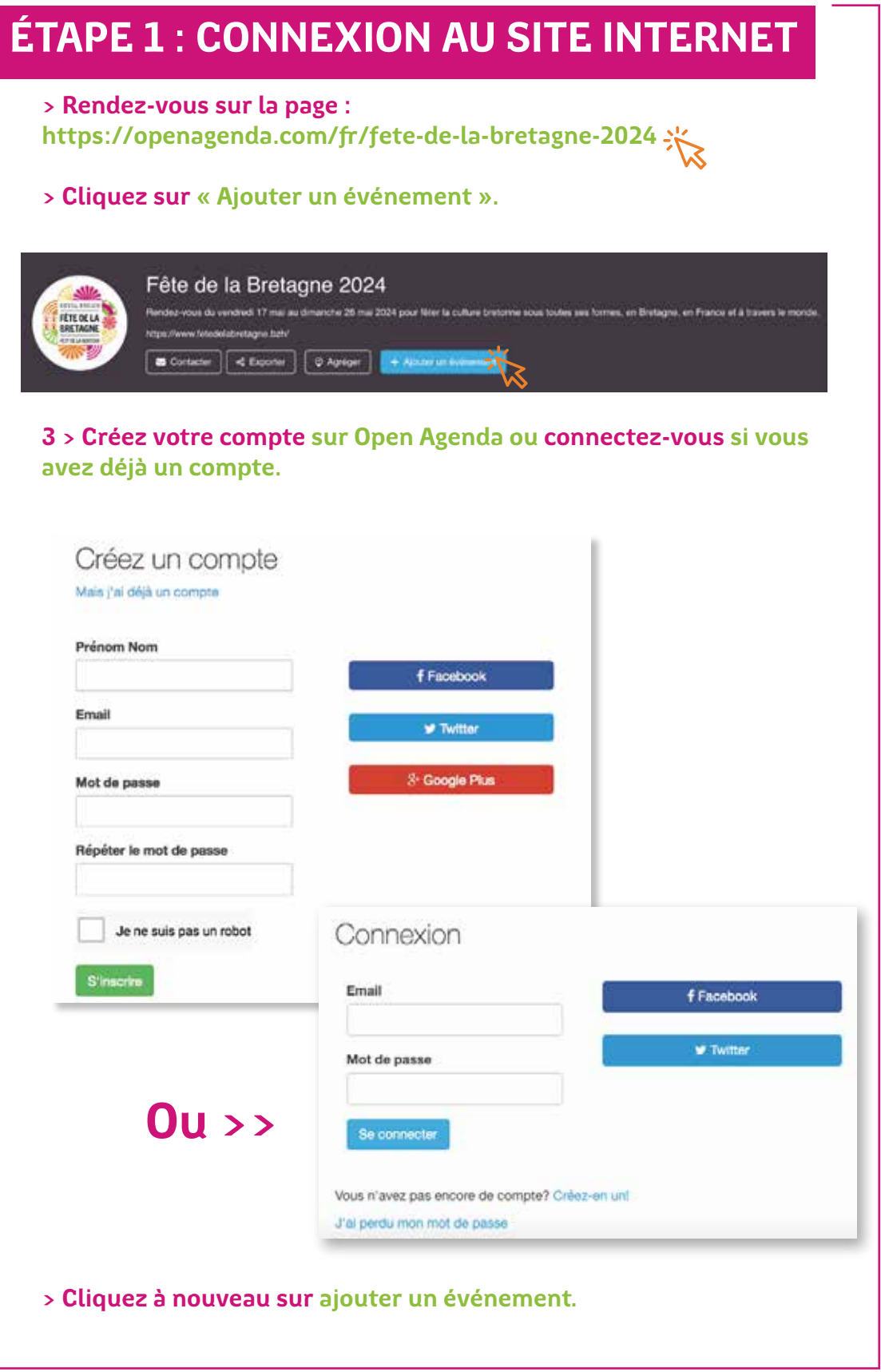

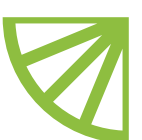

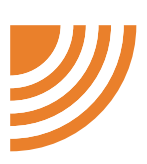

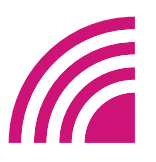

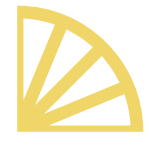

## **ÉTAPE 2 : REMPLIR LE FORMULAIRE**

#### **> Présentez votre événement.**

 **Chaque champ est limité par un nombre maximum de caractères.**

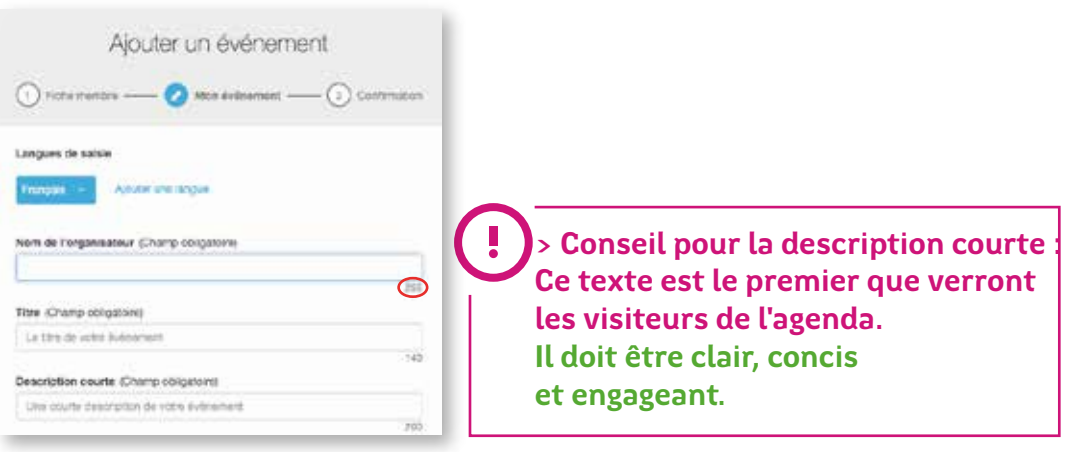

#### **> Remplissez la description longue.**

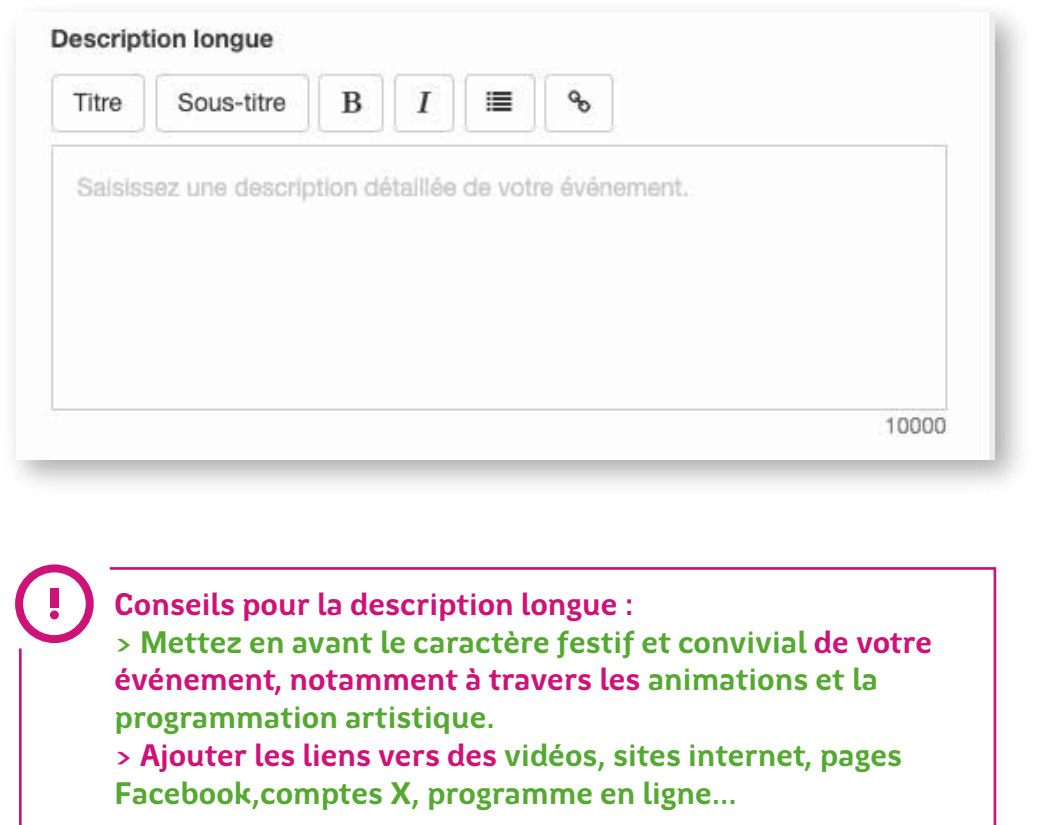

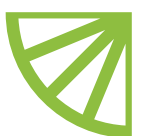

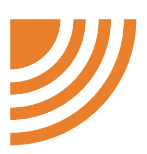

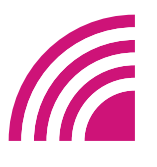

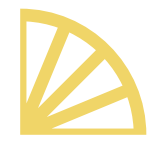

## **ÉTAPE 2 : REMPLIR LE FORMULAIRE**

 **> Proposez quelques mots clés pour que le public puisse découvrir votre événement depuis l'outil de recherche (ex : danse, chants, ateliers, gastronomie...).** 

 **> Vous pouvez en mettre plusieurs en veillant à les séparer par des virgules.**

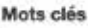

**danse, chants, ateliers, gastronomie**

 **> Indiquez le lieu de votre événement : salle de spectacle, établissement culturel...) ou entrez l'adresse de votre événement, exemple : Esplanade Charles de Gaulle, 35000 Rennes.**

Lieu (Champ obligatoire)

Saisissez le nom du lieu de l'événement

Q

255

Si aucun lieu ne correspond à votre saisie, ajoutez-le en cliquant sur 'Créer un lieu'

#### **> Open Agenda vous proposera une liste. Si votre lieu apparaît cliquez dessus sinon cliquez sur « Créer un nouveau lieu ».**

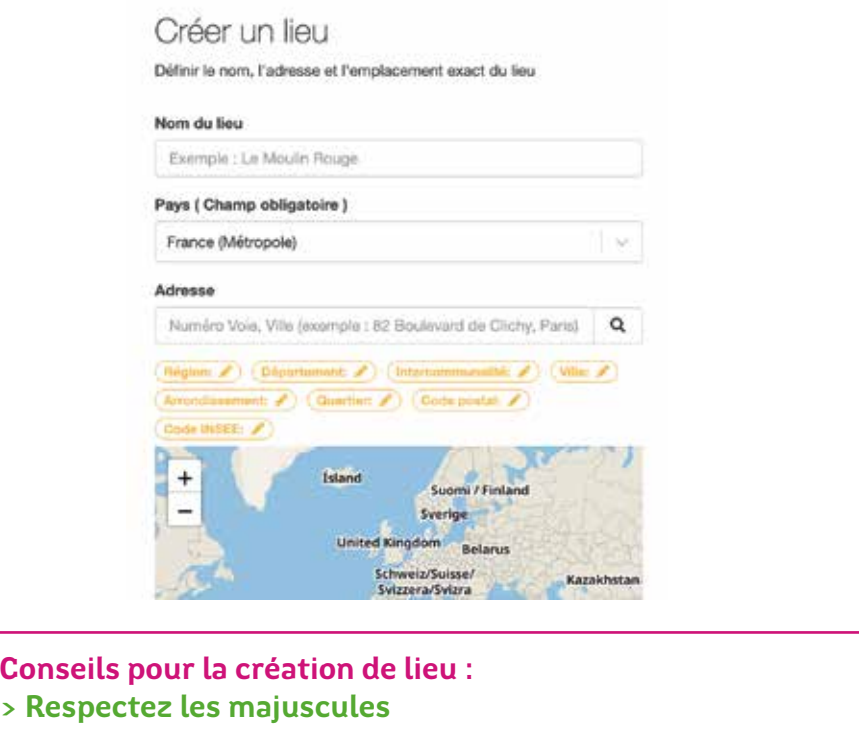

**> Entrez l'adresse avec le code postal**

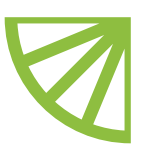

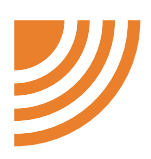

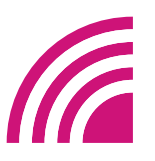

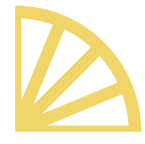

## **ÉTAPE 2 : REMPLIR LE FORMULAIRE**

#### **> Sélectionnez vos horaires**

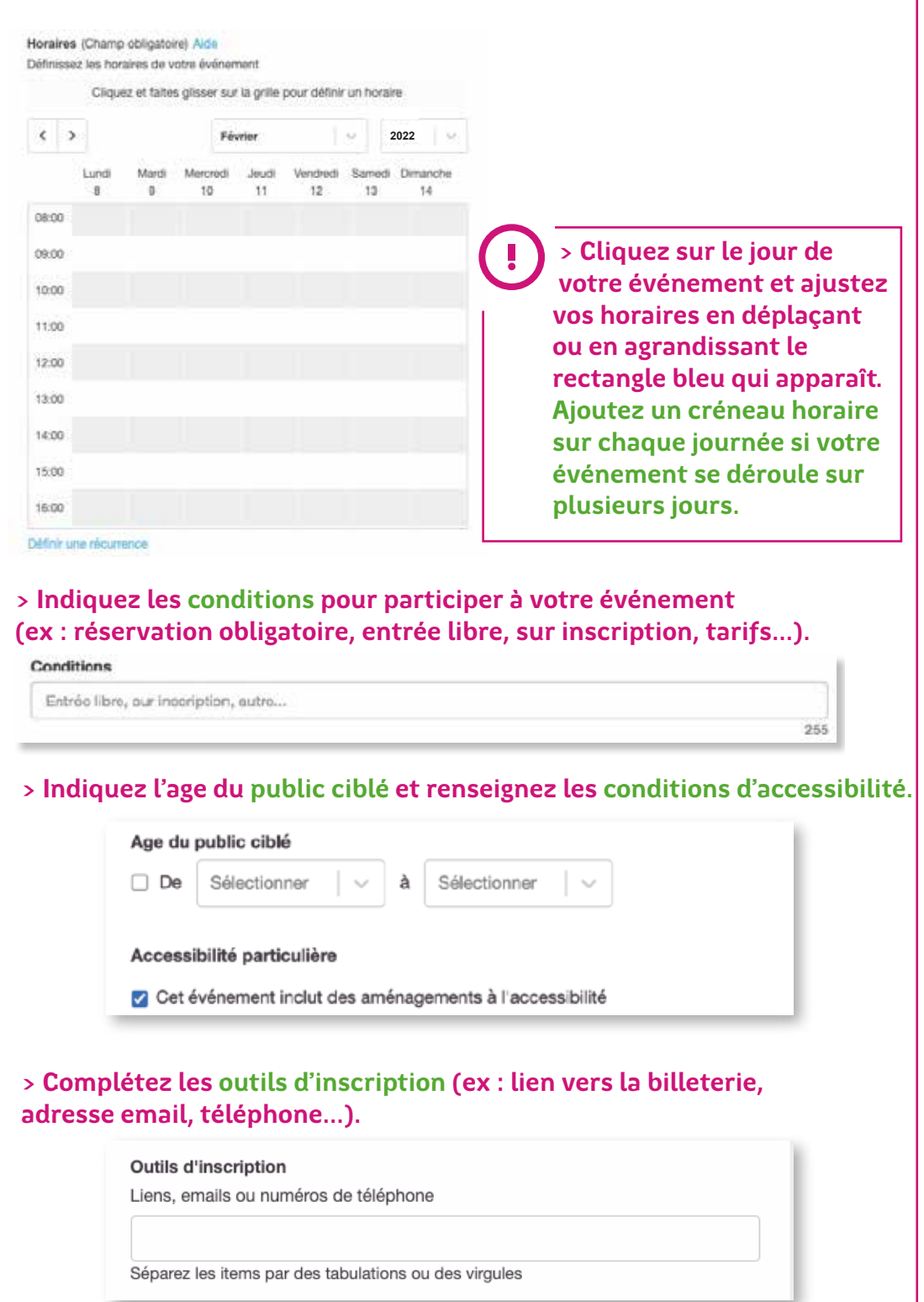

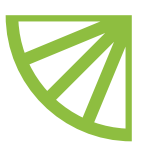

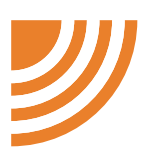

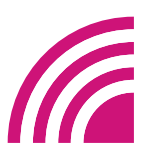

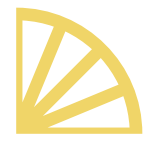

## **ÉTAPE 2 : REMPLIR LE FORMULAIRE**

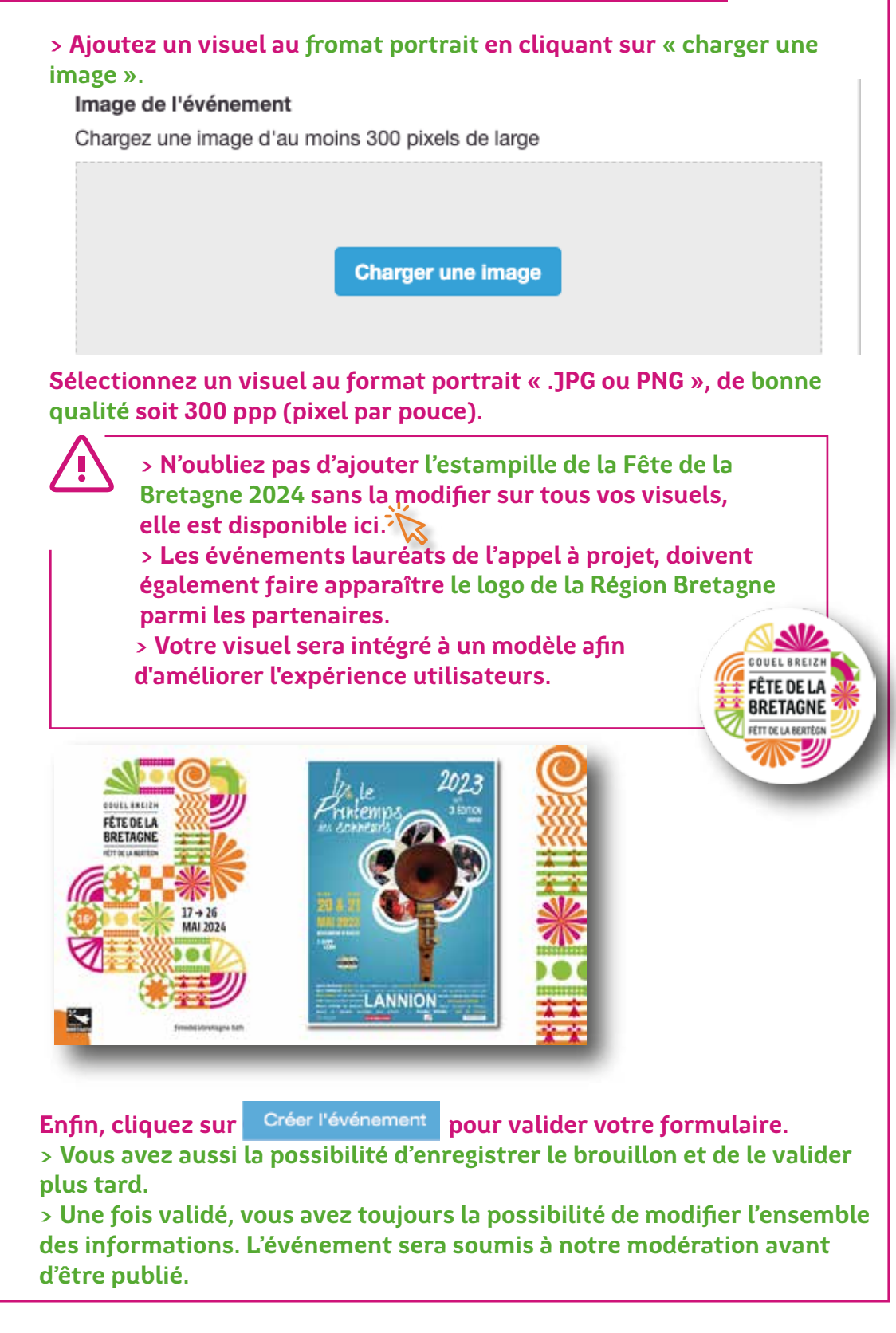

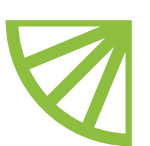

**L'équipe Makeme se tient à votre disposition pour vous accompagner dans l'enregistrement de votre événement sur l'open Agenda. jbleclech@makeme. / 07 69 77 05 84**

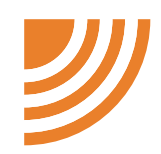

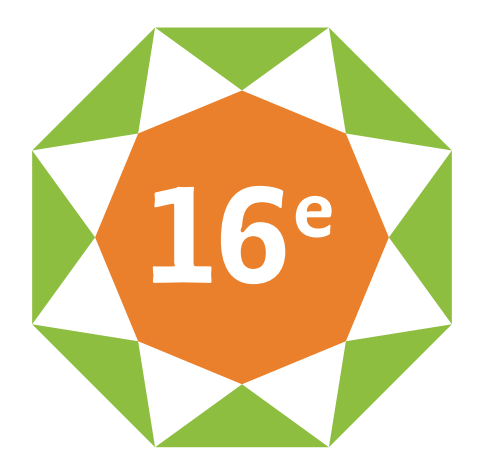

# **Merci pour votre investissement et votre participation au rayonnement de la Bretagne**

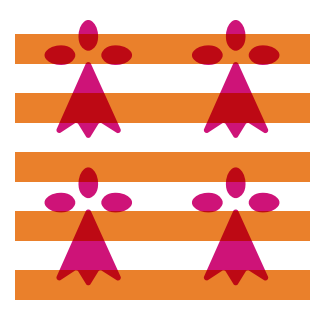